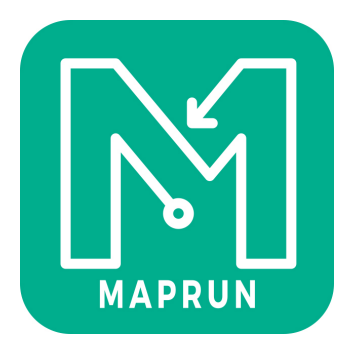

## **What to do if you don't have results to upload at the end**

Maprun works at two levels:

- 1. A background track recording service that records your GPX track from when you tap "Start GPS" until the finish (or phone shutdown, App shutdown, etc …)
- 2. Layered on top of this is a service that records your visits to Start, Finish and other controls, and creates a result file to upload at the end.
	- a. A result is not created if there was no punch recorded for the Start or the Finish

So in some cases, a problem can occur where a result file is not created. In such cases it is worth checking to see if an underlying track was recorded. If so, you can export the track using the instructions below. If the track is complete (or close to), a result can be created from the track (by the System Administrator).

In summary, at the end of an event:

- Results are listed in: "Show Results" > My Results
- Underlying tracks are listed in: Main Menu > Show My Tracks

In addition, in the Android version, it is possible to export the underlying database:

- Main Menu > Export Database
- Use the file manager App on the Android, navigate to the "Download" folder and email or copy the file: MyTracjsDatabaseExport.db
- This file should be sent to support@fne.com.au

## Exporting a Track from maprun

On the home screen, tap the menu button (can be in different places on different phones), and select "Show My Tracks":

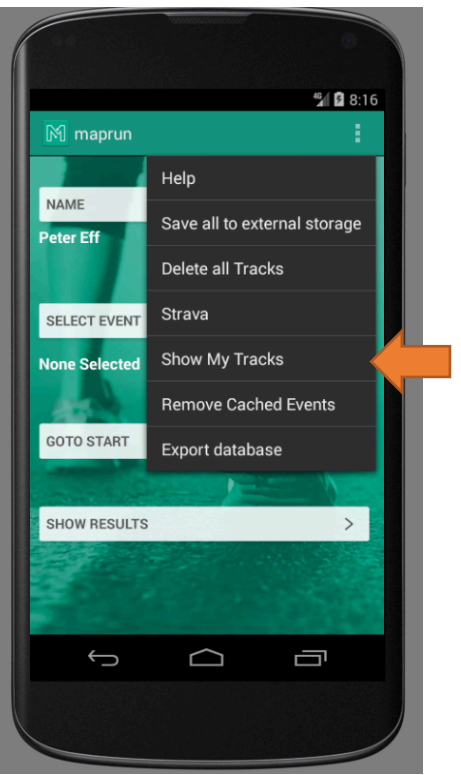

The track of interest should be the top item on the list… assuming a track was recorded successfully. If the track is still recording, tap the Stop button at the bottom of the screen.

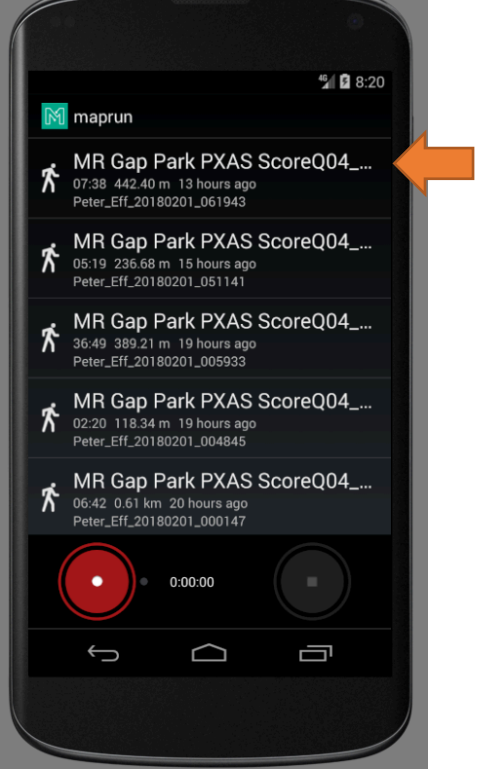

The track will be displayed. Tap the menu button and select "Save to external storage".

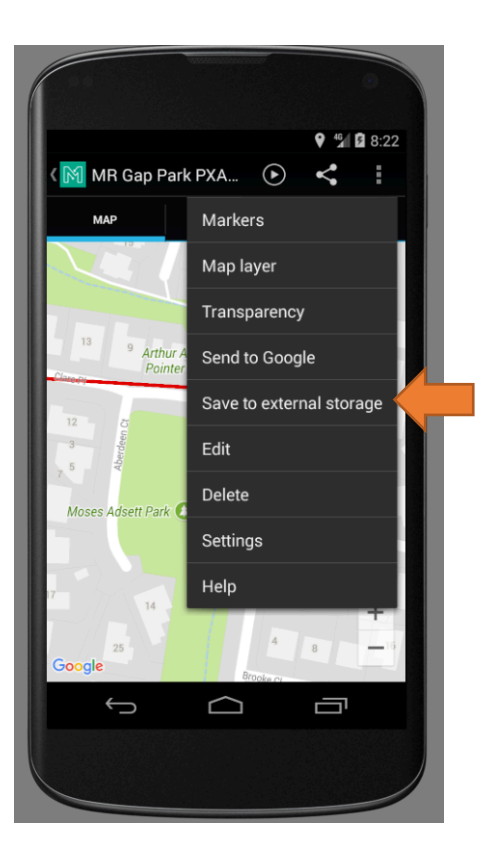

Select "Save as GPX":

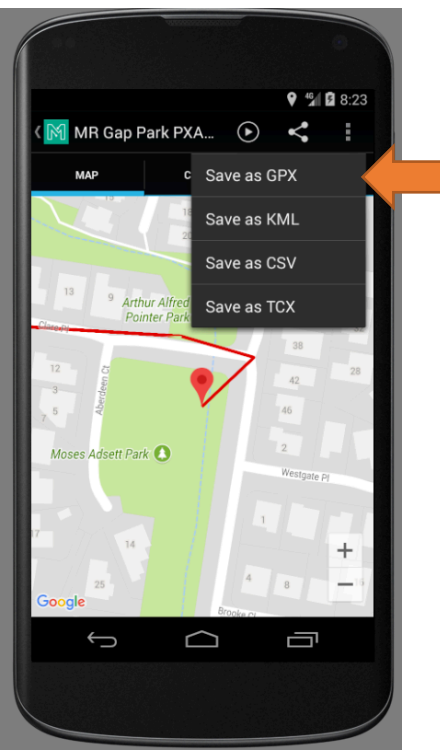

This will save the track to your SD card. To immediately send the track via email, tap the "Share track file" button to email the track.

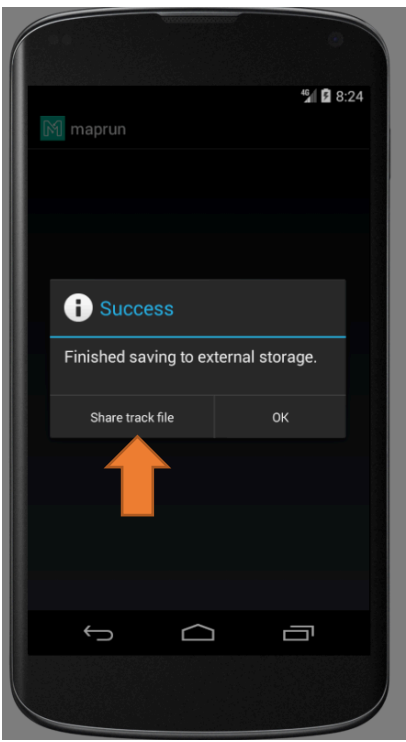

Email the track to support@fne.com.au with:

- Your name,
- The name of the event